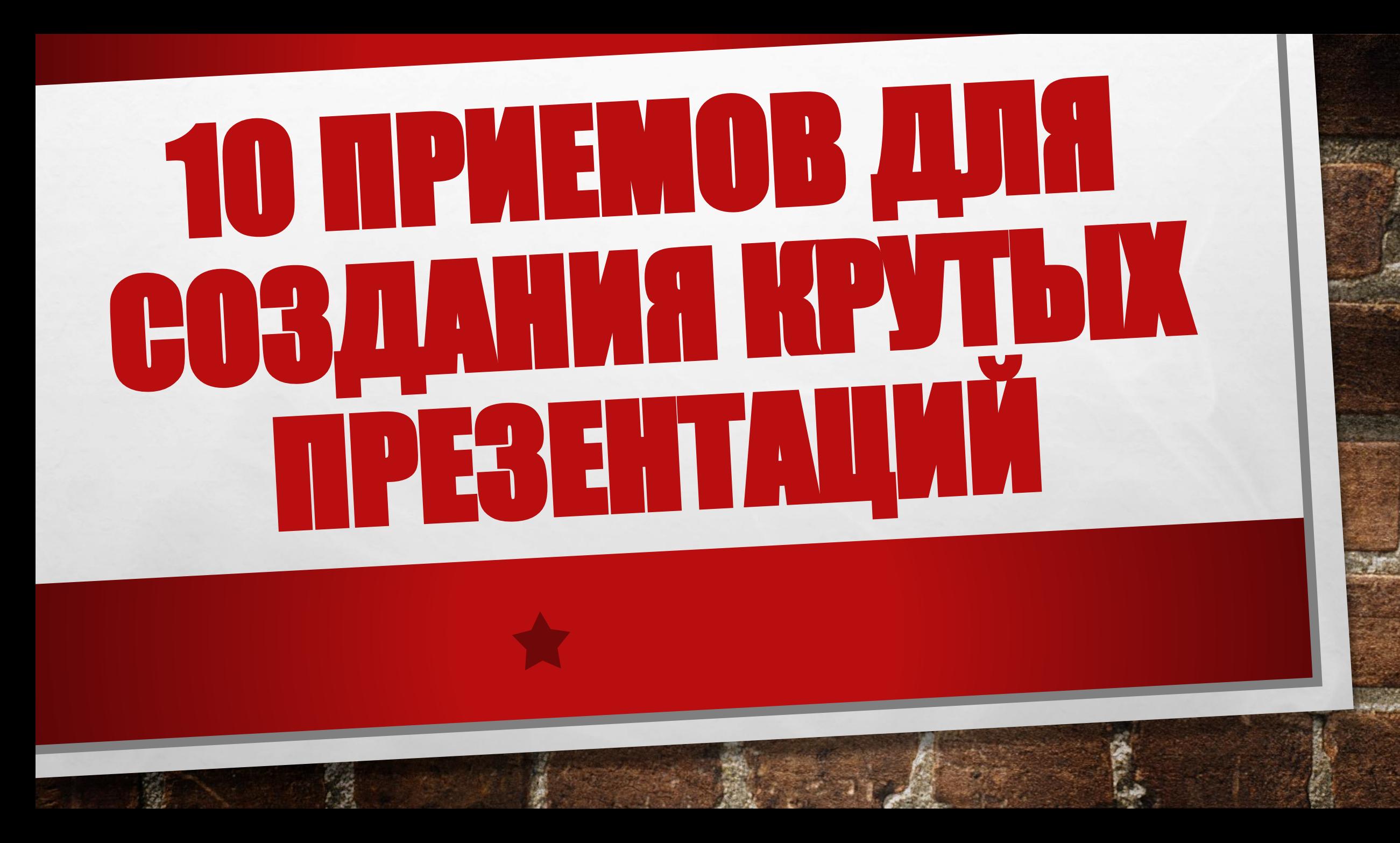

# 1. Не используйте шаблоны PowerPoint в вашей презентации

ХОЧУ ВАС РАЗОЧАРОВАТЬ, НО В POWERPOINT НЕ ЗАЛОЖЕНЫ ДИЗАЙНЕРСКИЕ ШАБЛОНЫ. ЗАЧАСТУЮ ЭТИ ШАБЛОНЫ УЖЕ НЕ В МОДЕ И СРАЗУ БУДУТ ВОСПРИНЯТЫ ВАШЕЙ АУДИТОРИЕЙ КАК "НЕКАЧЕСТВЕННЫЙ ТОВАР«.

РЕШЕНИЯ:

- 1. ВООБЩЕ НЕ ИСПОЛЬЗУЙТЕ ШАБЛОНЫ. ОБЪЕДИНИТЕ ВАШИ СЛАЙДЫ ЕДИНЫМ ЦВЕТОВЫМ РЕШЕНИЕМ И СДЕЛАЙТЕ ФОРМАТ И РАСПОЛОЖЕНИЕ ЗАГОЛОВКОВ ОДИНАКОВЫМ НА ВСЕХ СЛАЙДАХ, КРОМЕ ПЕРВОГО И ПОСЛЕДНЕГО.
- 2. СОЗДАВАЙТЕ СОБСТВЕННЫЕ ШАБЛОНЫ, ЕСЛИ ВЫ ПЛАНИРУЕТЕ ИСПОЛЬЗОВАТЬ И РЕДАКТИРОВАТЬ ДАННУЮ ПРЕЗЕНТАЦИЮ В БУДУЩЕМ. ДЛЯ ЭТОГО НАМ НУЖНО ПЕРЕЙТИ ВО ВКЛАДКУ ВИД -> ОБРАЗЕЦ СЛАЙДОВ. ЭТО ТАЙНАЯ КОМНАТА, ПРО КОТОРУЮ ЗНАЕТ ДАЛЕКО НЕ КАЖДЫЙ, КАК ПОКАЗЫВАЕТ ПРАКТИКА.

# 2. Используйте 3-5 базовых цветов при создании презентаций.

ПОЖАЛУЙСТА, НЕ ИСПОЛЬЗУЙТЕ БОЛЬШЕ 5 РАЗЛИЧНЫХ ЦВЕТОВ ПРИ СОЗДАНИИ СВОЕЙ ПРЕЗЕНТАЦИИ. БОЛЕЕ ТОГО, ИСПОЛЬЗУЙТЕ ТОЛЬКО 3 БАЗОВЫХ ЦВЕТА, ТАК КАК 2 ОСТАЛЬНЫХ - ЭТО КАК ПРАВИЛО ОТТЕНКИ ОСНОВНЫХ ЦВЕТОВ.

**КАК ПОДОБРАТЬ ЦВЕТОВУЮ ПАЛИТРУ.**

• ОДИН ИЗ ТРЕХ ОТТЕНКОВ ДОЛЖЕН БЫТЬ ВЫДЕЛЕН ДЛЯ ФОНА. ОПРЕДЕЛИТЕСЬ СРАЗУ - ЭТО БУДЕТ ПРЕЗЕНТАЦИЯ СО СВЕТЛЫМ ИЛИ ТЕМНЫМ ФОНОМ. ЕСЛИ ВЫ ПРОДВИНУТЫЙ ДИЗАЙНЕР, ТО МОЖЕТЕ ПОПРОБОВАТЬ ЧЕРЕДОВАТЬ.

• ДАЛЕЕ ВЫБИРАЕМ ЦВЕТ ДЛЯ ТЕКСТА. ОН ДОЛЖЕН БЫТЬ МАКСИМАЛЬНО КОНТРАСТНЫМ ПО ОТНОШЕНИЮ К ЦВЕТУ ФОНА. ИДЕАЛЬНЫЙ И ЧАСТО ВСТРЕЧАЮЩИЙСЯ ВАРИАНТ: ФОН БЕЛЫЙ - ТЕКСТ ЧЕРНЫЙ. НО ЭТОТ ВАРИАНТ УСТУПАЕТ ПО ЧАСТИ КРЕАТИВА.

#### **ПОЭТОМУ ДАВАЙТЕ РАССМОТРИМ НЕСКОЛЬКО ПРИМЕРОВ.**

Белый фон, черный текст, синий акцентный. 3 Цвета. Чередуется с темным фоном и белым текстом.

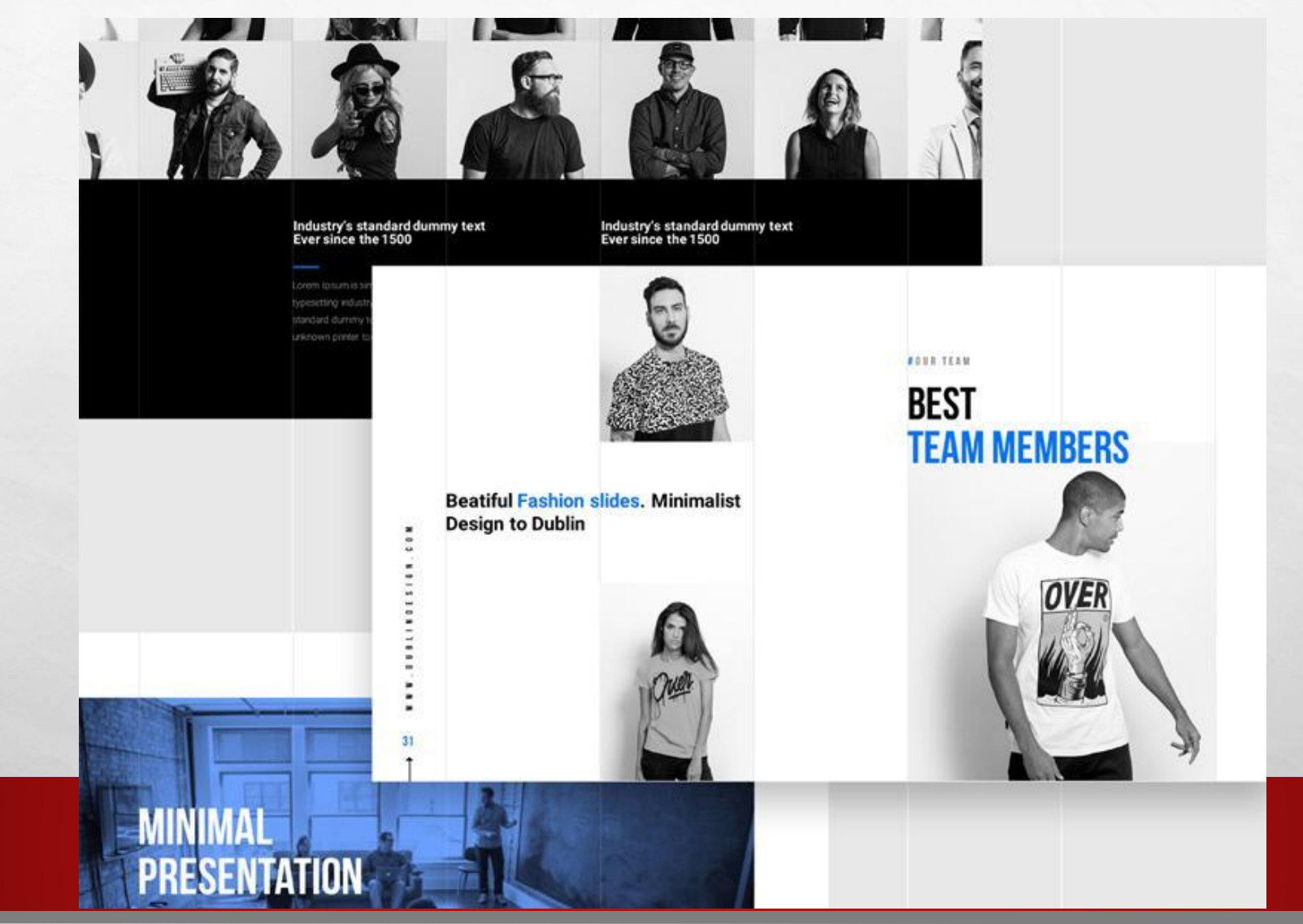

 $\frac{1}{2}$ 

Темный фон, белый текст, салатовый акцентный. Здесь также используются оттенки салатового и чередуется темный и светлый фон.

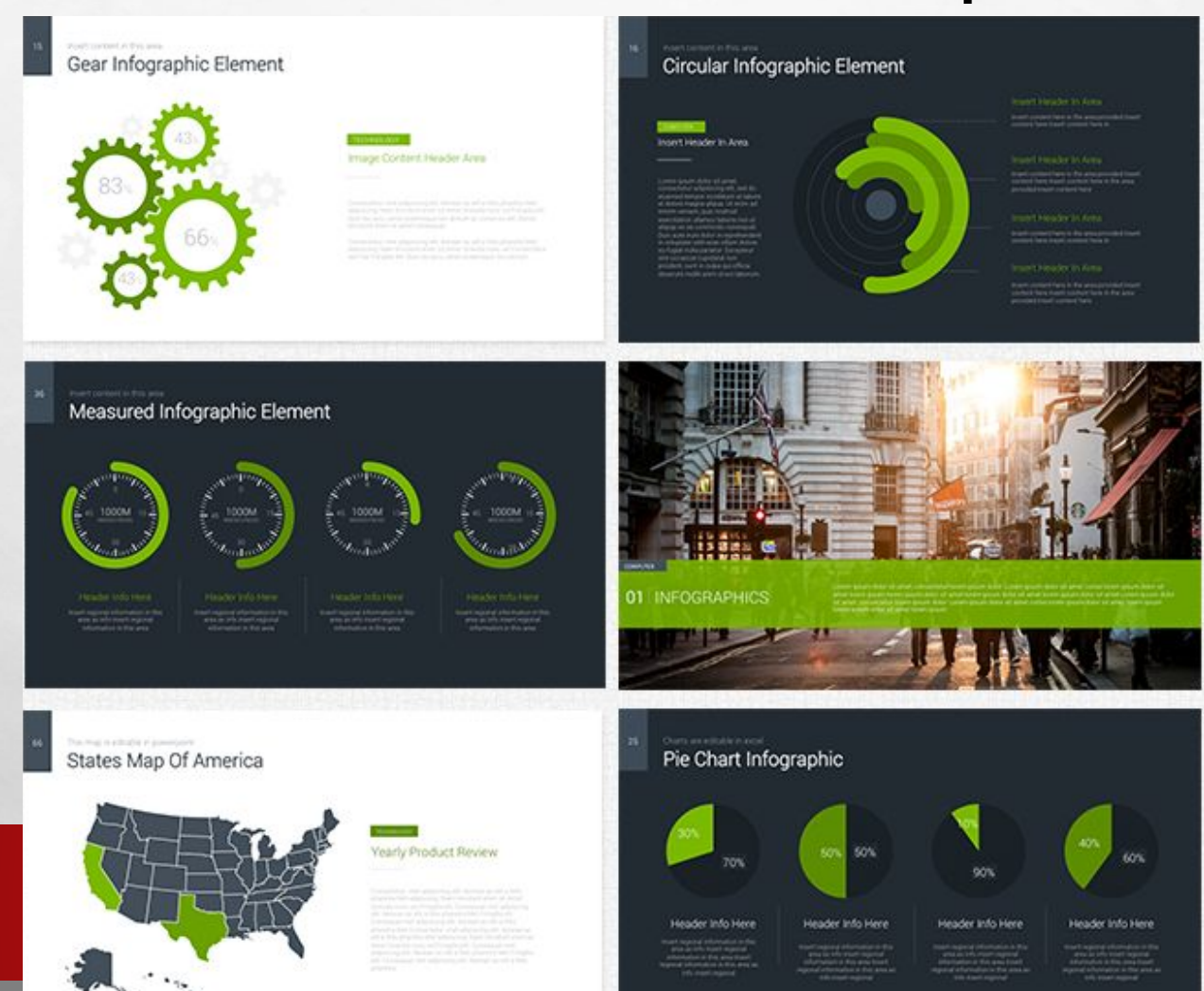

#### Примеры цветовых палитр

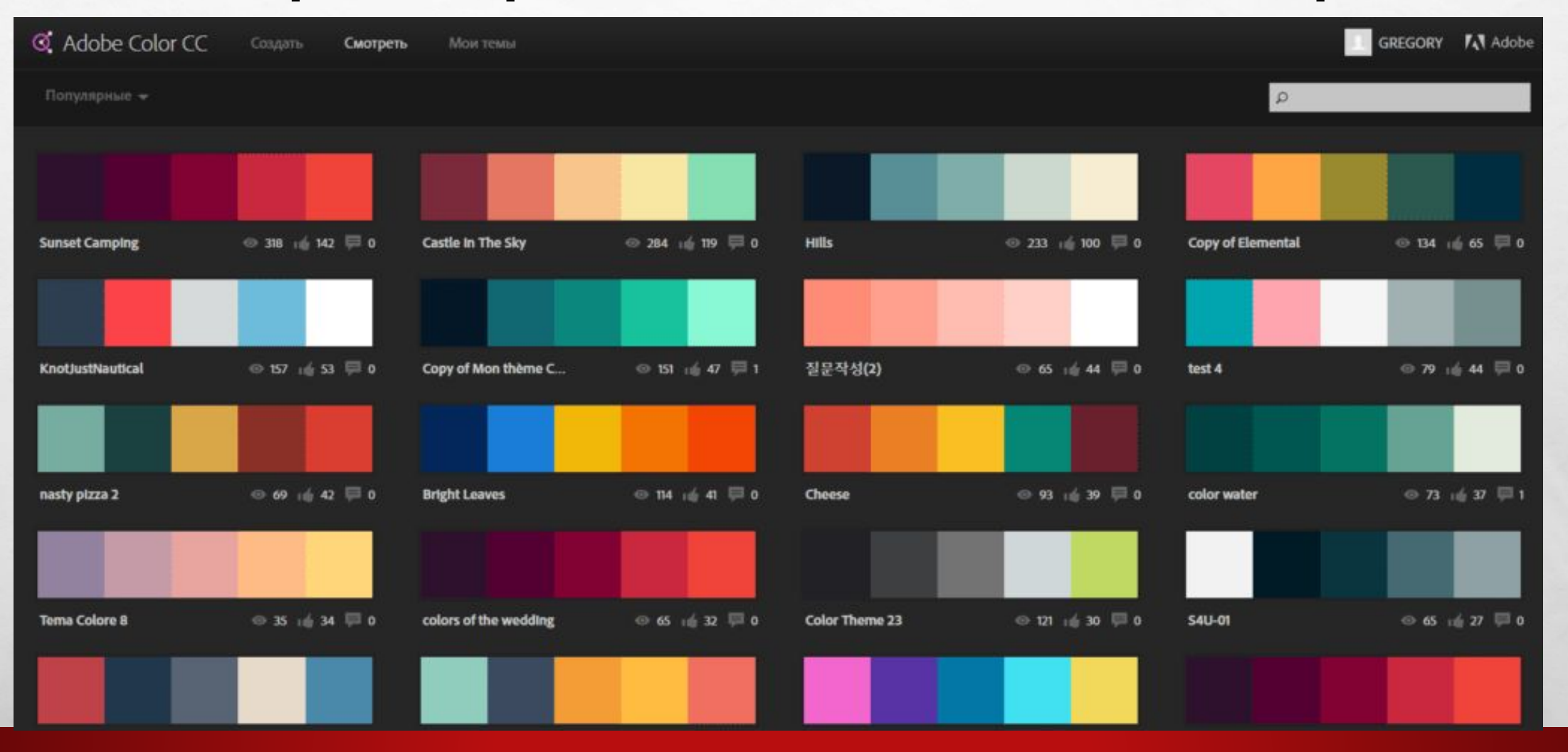

B. Sandy Corporation Address to the

 $\mathcal{L}_{\mathcal{L}}$ 

 $L_{\rm{1.12}}$ 

 $\frac{1}{2}$ 

# **3. Откажитесь от 3D иконок из** поисковиков - обратитесь к линейным и ПЛОСКИМ ИКОНКАМ.

## 4. Каждый слайд - это картина, и ей нужна рамка. Или не нужна?

При создании презентации соблюдайте рамку от границ слайда. Причем в моде сейчас крупные рамки.

Важно: расстояние от границ до содержания слайда должно быть одинаковым со всех сторон.

#### Неправильно

правильные блюда в офис или на дом со всех уголков мира DINE

Правильно

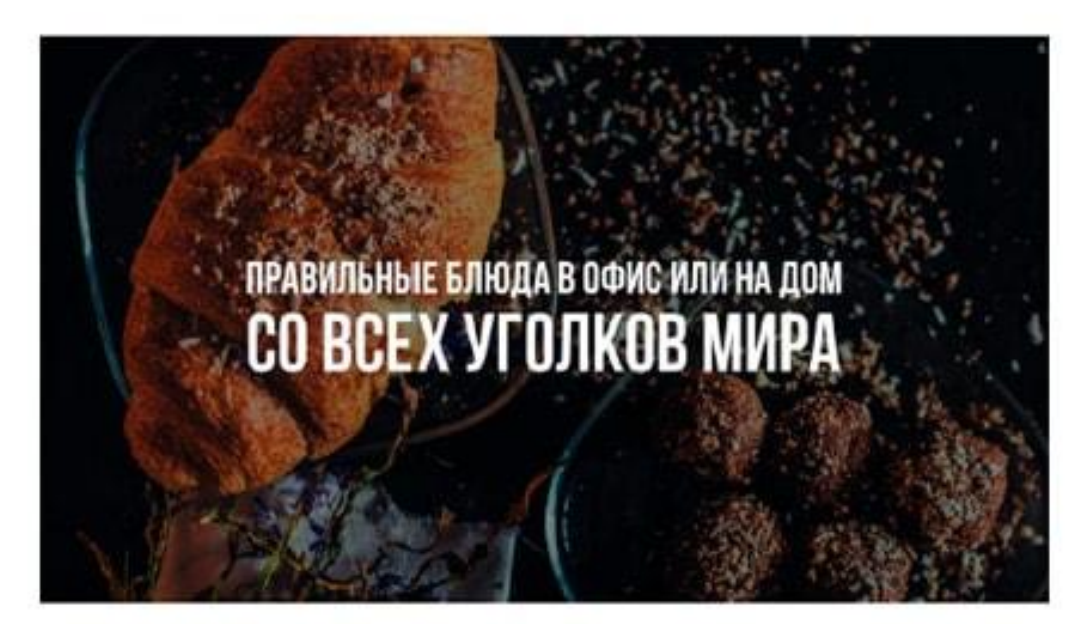

#### 5. Откажитесь от вредных привычек. Завяжите со шрифтами с засечками.

#### 6. Во время создания презентации используйте только качественные изображения.

## 7. Не используйте контуры. Либо толстые, либо ничего.

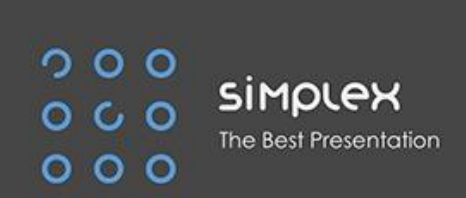

**The Second** 

 $\mathcal{L}_{\mathcal{L}}$ 

 $\mathcal{L}_{\alpha}$ 

第5日

# 8. Не используйте тени. Либо большие и размытые, либо никакие.

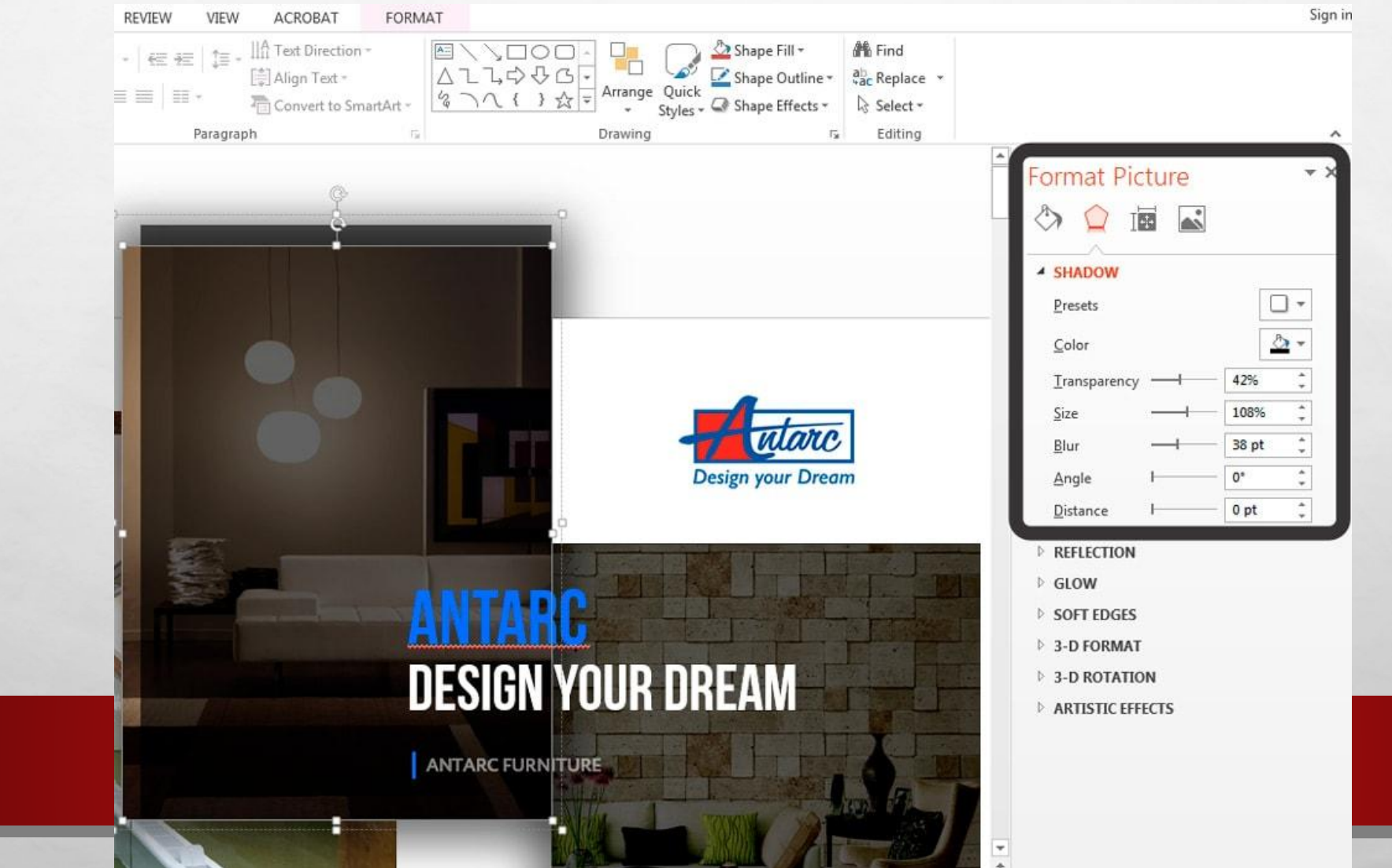

### 9. Как сделать таблицы и диаграммы красивыми? Убрать все лишнее.

Wettbewerb: Bisher kein direkter Wettbewerber im Markt

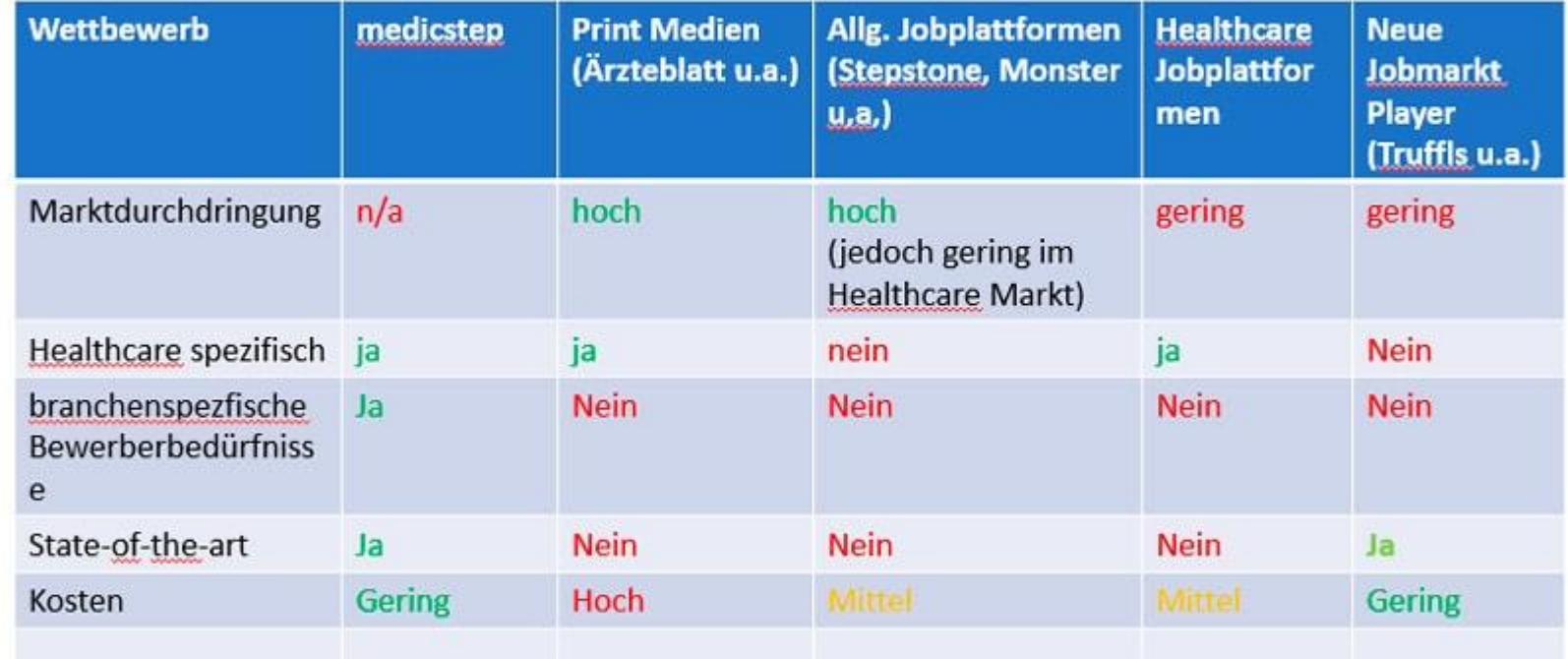

#### Не правильно!

#### В чем разница? Одна тяжелая и громоздкая, другая чистая и лаконичная.

Обратите внимание:

- Есть свободное пространство между границей ячейки и содержанием.

- Конечно же нет контуров

 $\label{eq:1} \hat{F}_{\alpha\beta} = \hat{F}_{\alpha\beta}$ 

 $\mathcal{L}_{\mathcal{L}}$ 

- Нет лишних теней
- Некоторые поля вообще не закрашены

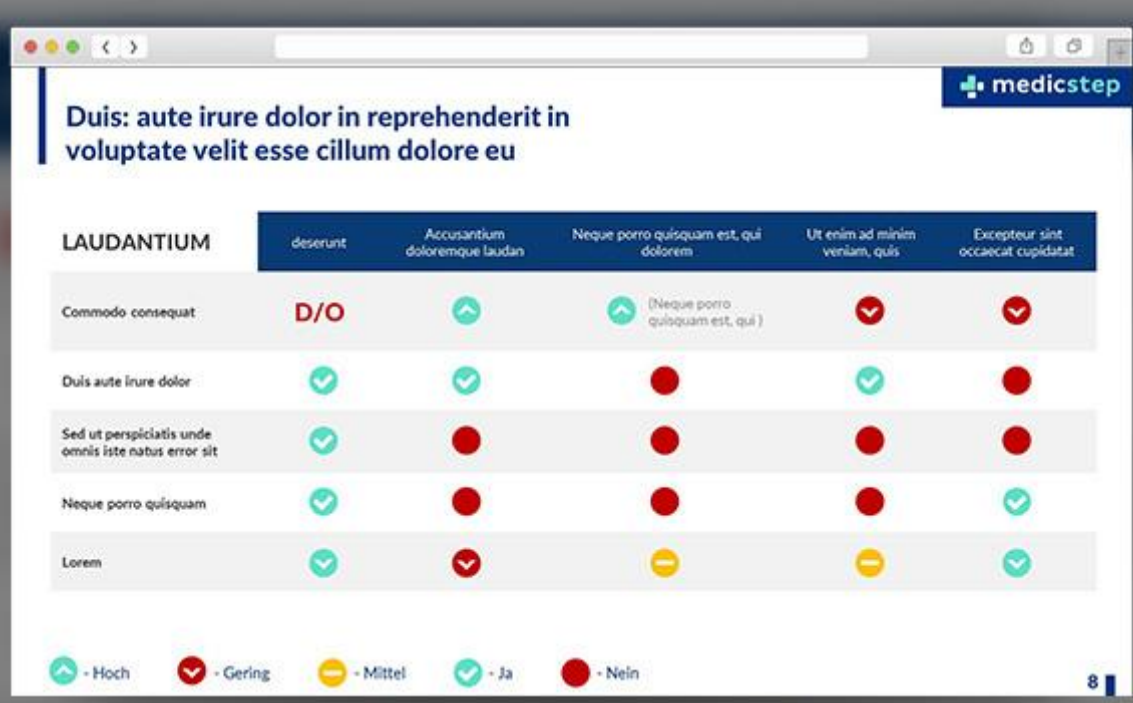

#### 10. Слайд - это ваш холст. Будьте креативны. Представьте, что у вас в руке кисть.

#### THE PROBLEM

Auto insurance carriers need to capture the growing number of online shoppers that expect pricing transparency and customer service

 $\bullet$ . СЕМЬ ТУДЕС СВЕТА

# 4. НЕОБЫЗАДАНИЯ ДЛЯ ВЫПОЛНЕНИЯ:

- 5. РАБОТА МЕЧТЫ
- 6. МОИ УВЛЕЧЕНИЯ
- 7. ПУТЕШЕСТВИЯ
- 8. МИЛЫЕ И СМЕШНЫЕ ЖИВОТНЫЕ
- 9. МОЯ БУДУЩАЯ ПРОФЕССИЯ
- 10. ШЕДЕВРЫ НА КОЛЕСАХ

#### 11. ШЕДЕВРЫ КУЛИНАРИИ

12. КАК ПОДНЯТЬ СЕБЕ НАСТРОЕНИЕ

**• ПОДОБРАТЬ ТЕСТОВЫЕ И ГРАФИЧЕСКИЕ МАТЕРИАЛЫ**

#### • ОПРЕДЕЛИТЬСЯ С МЕТОДИКОЙ ПОДАЧИ ТЕМЫ (ЛЕКЦИЯ, ФРОНТАЛЬНОЕ ОБСУЖДЕНИЕ, АНАЛИЗ РАЗЛИЧНЫХ ВЗГЛЯДОВ НА ИСТОРИЧЕСКОЕ С<mark>ОБЫТИИ И Т.П.)</mark> **• СОСТАВИТЬ ПЛАН ПРЕЗЕНТАЦИИ**

- **3. ПРЕЗЕНТАЦИЯ ДОЛЖНА ОТВЕЧАТЬ СЛЕДУЮЩИМ ТРЕБОВАНИЯМ:**
- **• ПРЕЗЕНТАЦИЯ СОДЕРЖИТ НЕ МЕНЕЕ 10 СЛАЙДОВ (ВКЛЮЧАЯ ТИТУЛЬНЫЙ И ЗАКЛЮЧИТЕЛЬНЫЙ СЛАЙД).**
- **• ПЕРВЫЙ (ТИТУЛЬНЫЙ) СЛАЙД ДОЛЖЕН СОДЕРЖАТЬ ТЕМУ ПРЕЗЕНТАЦИИ И ФАМИЛИЮ АВТОРА ПРЕЗЕНТАЦИИ.**
- **• ВТОРОЙ СЛАЙД ПРЕДСТАВЛЯЕТ СОБОЙ ОГЛАВЛЕНИЕ ПРЕЗЕНТАЦИИ, ОФОРМЛЕННОЕ В ВИДЕ ГИПЕРССЫЛОК.**
- **• СОДЕРЖАНИЕ ОСТАЛЬНЫХ СЛАЙДОВ ОПРЕДЕЛЯЕТСЯ АВТОРОМ ПРЕЗЕНТАЦИИ.**
- **• МАТЕРИАЛ ПРЕЗЕНТАЦИИ ДОЛЖЕН СОПРОВОЖДАТЬСЯ ИЛЛЮСТРАЦИЯМИ (ИХ МОЖНО ПОДОБРАТЬ В СЕТИ ИНТЕРНЕТ, ИСПОЛЬЗОВАТЬ СОБСТВЕННЫЕ ФОТОГРАФИИ, ОТСКАНИРОВАТЬ ИЗ КНИГ ИЛИ ЖУРНАЛОВ):**
- **• СМЕНА СЛАЙДОВ В ПРОЦЕССЕ ДЕМОНСТРАЦИИ ДОЛЖНА ОСУЩЕСТВЛЯТЬСЯ ПО ЩЕЛЧКУ.**
- **• ИСПОЛЬЗУЙТЕ АНИМАЦИОННЫЕ ЭФФЕКТЫ В РАЗУМНОМ КОЛИЧЕСТВЕ:**
- **• ВКЛЮЧЕНИЕ АНИМАЦИОННЫХ ЭФФЕКТОВ НА СЛАЙДЕ ДОЛЖНО ОСУЩЕСТВЛЯТЬСЯ, КАК ПРАВИЛО, АВТОМАТИЧЕСКИ;**
- **• НА ОДНОМ ИЗ СЛАЙДОВ ПОКАЖИТЕ МАКСИМУМ ВОЗМОЖНОСТЕЙ АНИМАЦИИ АНИМИРУЙТЕ ХОД СРАЖЕНИЯ, ПРОЦЕСС ПЕРЕДЕЛА ТЕРРИТОРИЙ, ИЗМЕНЕНИЕ КАКИХ-ЛИБО ПАРАМЕТРОВ ОБЩЕСТВЕННОГО РАЗВИТИЯ И.Т.П.**
- **• В ПРЕЗЕНТАЦИИ ОБЯЗАТЕЛЬНО ДОЛЖЕН ПРИСУТСТВОВАТЬ ВИДЕО РОЛИК И ЗВУКОВОЕ (МУЗЫКАЛЬНОЕ) ОФОРМЛЕНИЕ К ОДНОМУ ИЛИ НЕСКОЛЬКИМ СЛАЙДАМ.**
- **• НА КАЖДОМ СЛАЙДЕ ДОЛЖНА ПРИСУТСТВОВАТЬ КНОПКА «ВЫХОД» И КНОПКА «В НАЧАЛО», КОТОРАЯ ВЕДЕТ НА СЛАЙД С ОГЛАВЛЕНИЕМ. КНОПКИ ОФОРМЛЕНЫ В ЕДИНОМ СТИЛЕ, ИМЕЮТ ОДИНАКОВЫЙ РАЗМЕР И МЕСТОПОЛОЖЕНИЕ НА СЛАЙДЕ.**
- **• ПОСЛЕ ЗАВЕРШЕНИЯ РАБОТЫ НАД ПРЕЗЕНТАЦИЕЙ ПРОТЕСТИРУЙТЕ ПРОЦЕСС ДЕМОНСТРАЦИИ И ПРИГОТОВЬТЕСЬ ПОЯСНИТЬ ПРОЦЕДУРУ ИСПОЛЬЗОВАНИЯ ПОЛУЧЕННОГО МУЛЬТИМЕДИЙНОГО ПРОДУКТА НА УРОКЕ.**